## **How to View a SIG Award Completion Report After It Has Been Submitted**

The Award Completion Report (ACR) is embedded in the MRA that had been submitted when the funding was originally requested/applied for, and can be viewed after it has been submitted by displaying the MRA as follows:

Log into [My Research.](https://easi.its.utoronto.ca/administrative-management-systems/my-research-mr/)

Click on:

- 1. My Research
- 2. Applications & Agreements
- 3. Funding Applications
- 4. My Applications

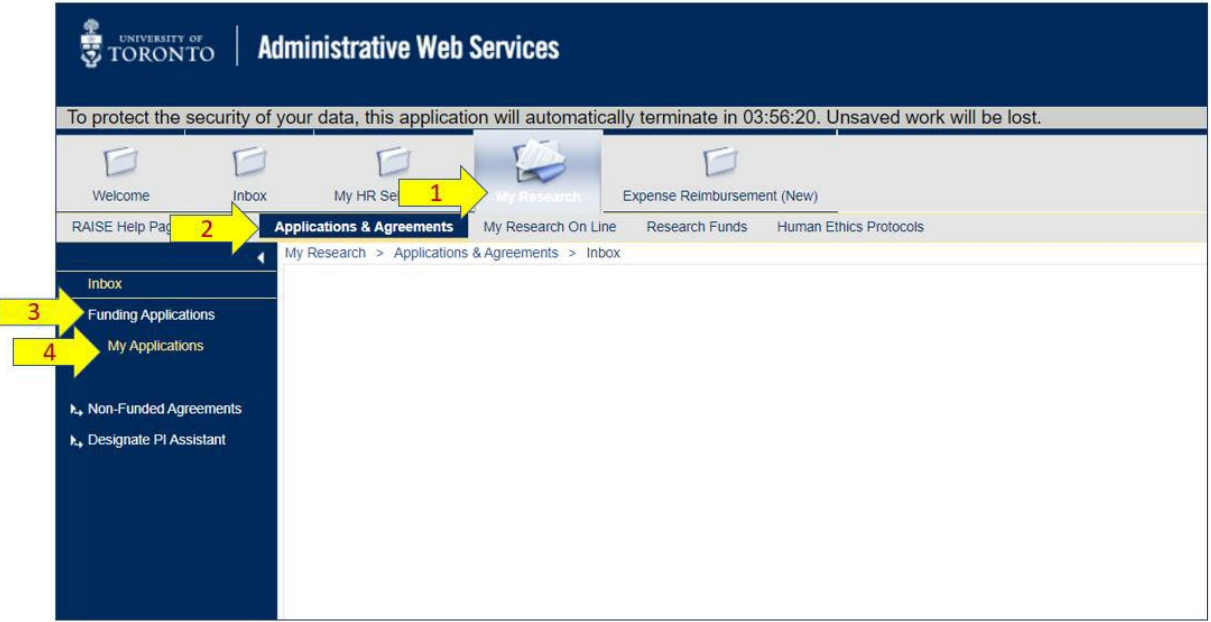

5. Click on the AR Number of the grant to drill into it.

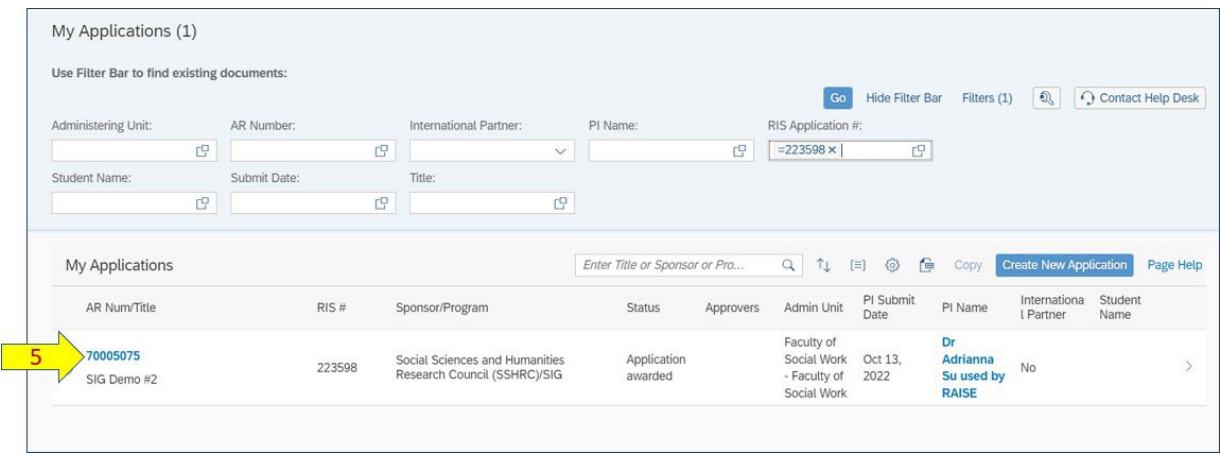

- 6. Click on the Award Completion Report link on the left-side menu to display the ACR page.
- 7. Click on the round sub-section icons as applicable.

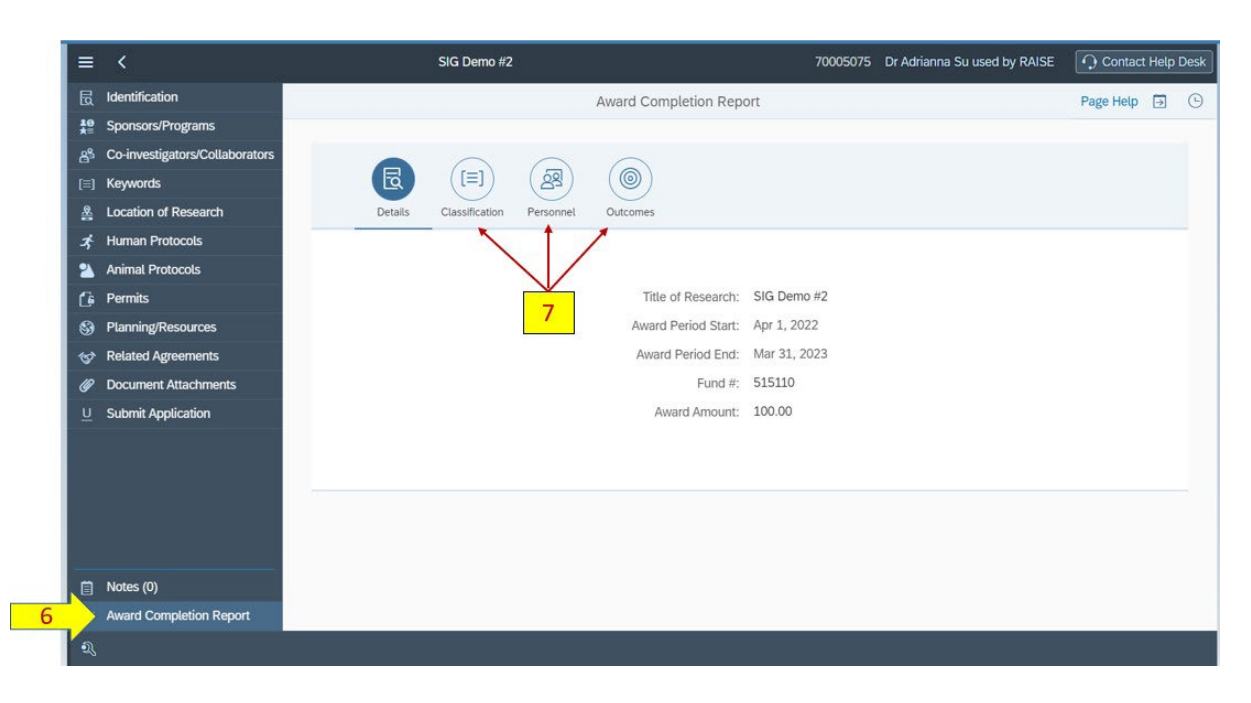